## Установка лимита активаций

Серийные номера по умолчанию обладают исходным лимитом активаций, который определяется типом софтверного ключа, заказанного разработчиком.

Этот лимит можно изменять на значение, не превышающее первоначальный лимит.

Для этого последовательно выполните следующие действия:

- Перейдите на вкладку Ограничение активаций,
- При необходимости произведите поиск и выборку номеров по заданным параметрам,
- Установите галки напротив нужных серийных номеров,
- Укажите новое значение лимита активаций для выбранных номеров
- Нажмите на кнопку Назначить

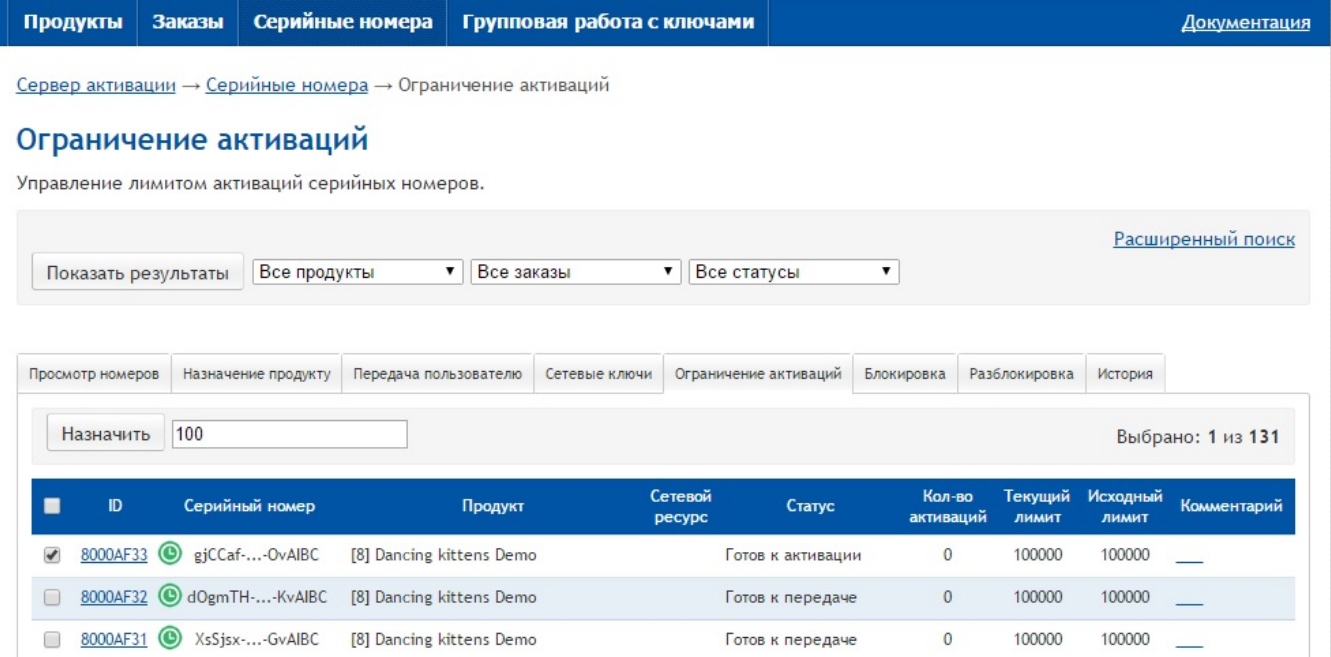

## Примечание

Установка ограничения активации допустима только в рамках принадлежности либо отсутствия принадлежности продукта к Демо-версии (и, как следствие, одновременная установка галок возможна только для серийных номеров, принадлежащих либо не принадлежащих к Демо-версии). Подробнее см. информацию о флаге [Для распространения демо-версий](https://dev.guardant.ru/pages/viewpage.action?pageId=2031653) для Продукта.

После выполнения операции будет отображена страница с результатами назначения:

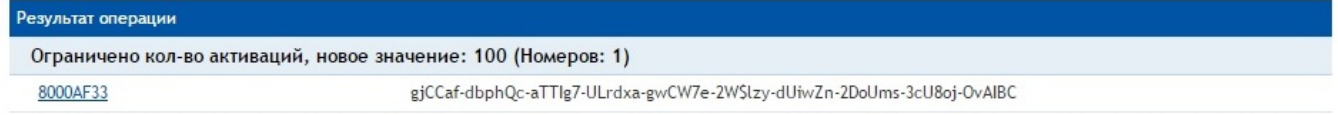

## Возможные ошибки операции

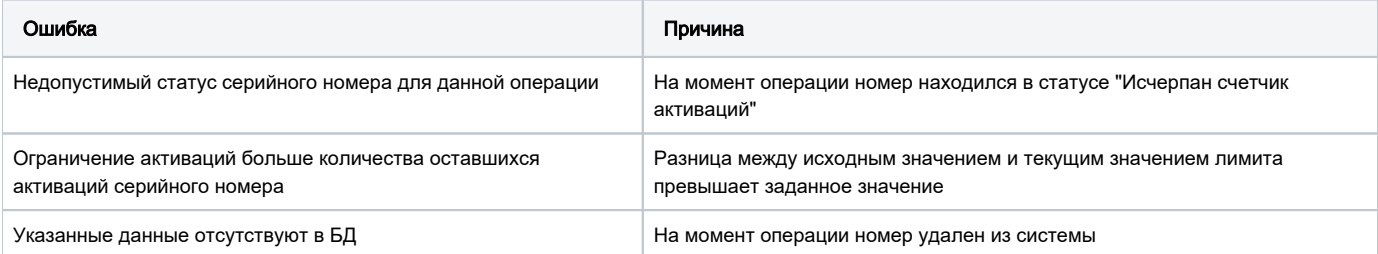